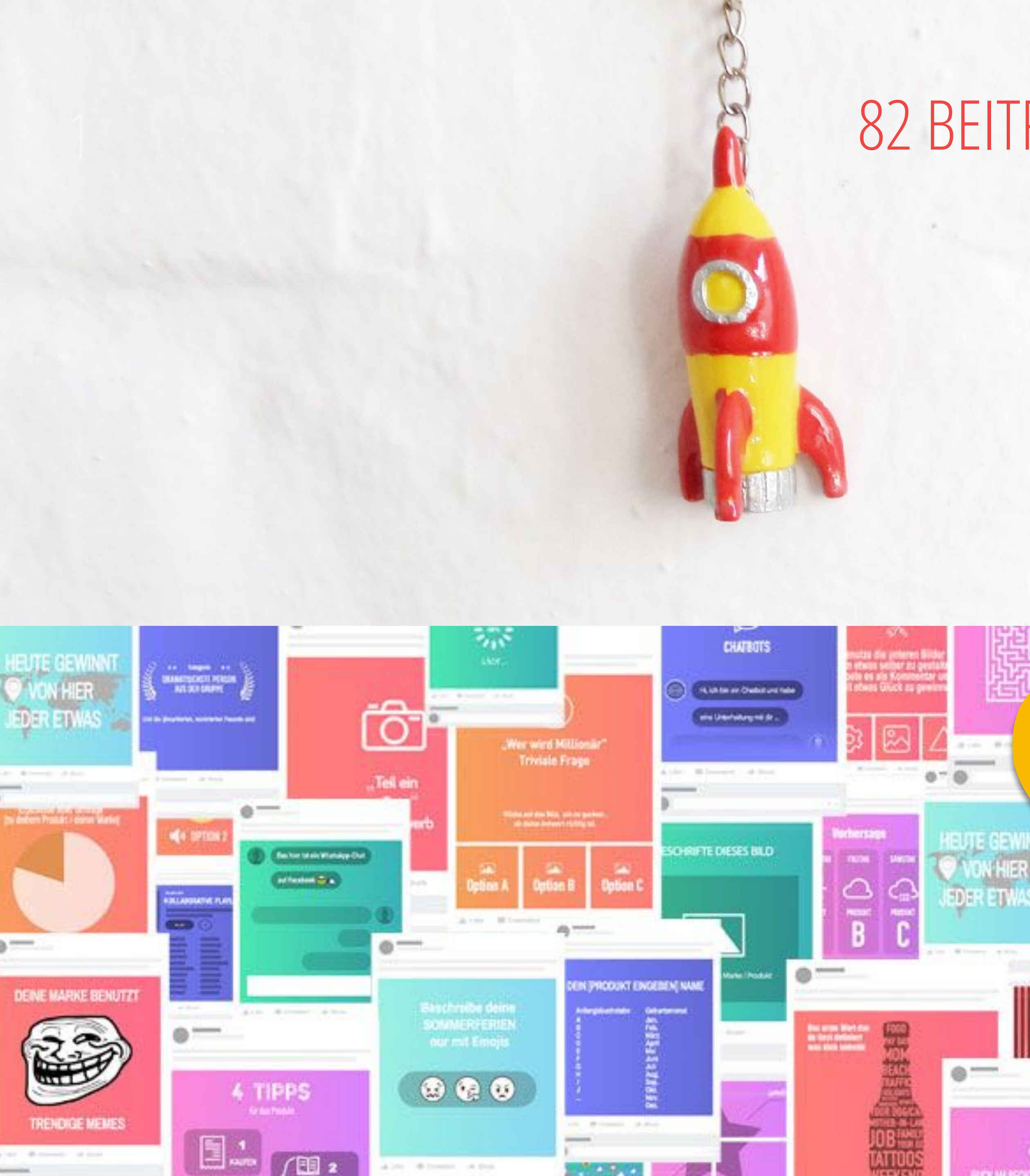

### 1 82 BEITRAGSIDEEN FÜR IHREN SOCIAL MEDIA ERFOLG!

# Leseprobe!

SRO.

personal a

Finden Sie

markanber

 $0$ <sup>---</sup>

,,,,,,,,,,,,,,

- 1

<mark>E BAIS VIO</mark><br>Si Simmer A<br>Versionen

 $\circ$  –

W

 $60<sub>o</sub>$ 

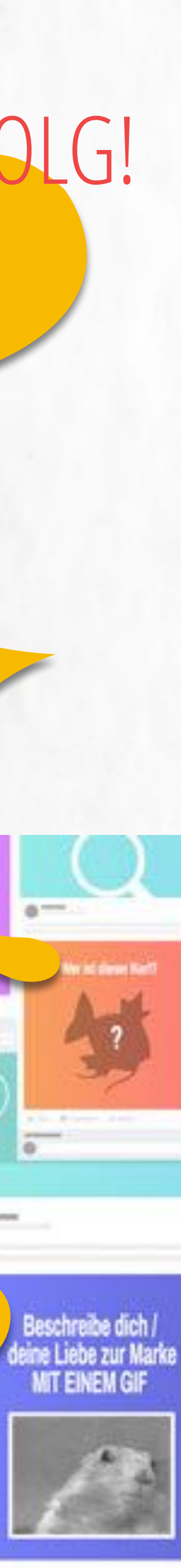

A Lite ... M Ferrard, " on Mary

ı Enojis demir<br>Nift örörlerin il

 $\begin{array}{ccccc}\n\bullet & \bullet & \bullet & \bullet\n\end{array}$ 

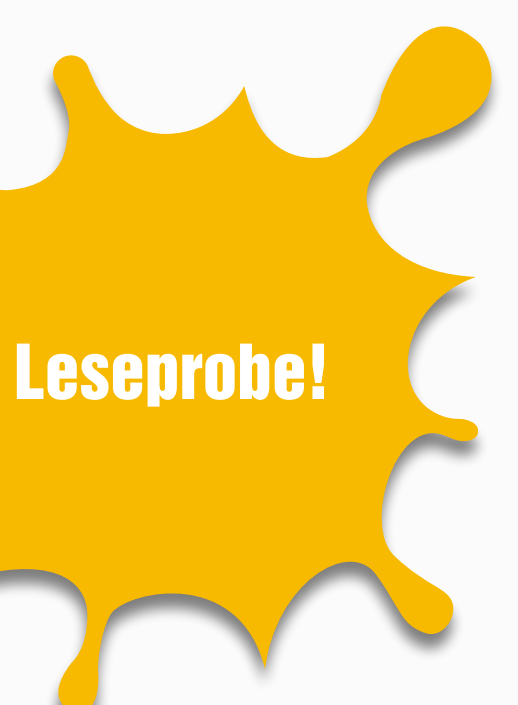

#### Was sollen wir nur posten? Und woher bekommen wir Content?

Wenigstens eine der beiden Fragen stellen Sie sich regelmäßig, wenn Sie hauptberuflich einen Social Media Kanal betreuen. Und unter uns: Uns geht und ging es nicht anders! Eines Tages hat es uns dann gereicht und wir haben einfach mal recherchiert und gesammelt. Was machen "die da draußen" dann so in den jeweiligen Netzwerken? Und weil es hilfreich ist, über den Tellerrand zu schauen, haben wir sehr viele Beispiele aus anderen Ländern gefunden. Vielleicht verschafft Ihnen das noch einen Wettbewerbsvorsprung …

- **✓** Vergessen Sie Ihre Content-Sorgen!
- 82 Inspirationsquellen mit konkreten Beispielen in einem E-Book
- **✓** Beitragsideen für mehr als 1 Jahr
- **Für Einsteiger und Fortgeschrittene**

Viel Spaß beim Inspirieren lassen – und immer eine Handvoll Likes unter Ihren Beiträgen!

Das Team von KONTOR4

### VORWORT

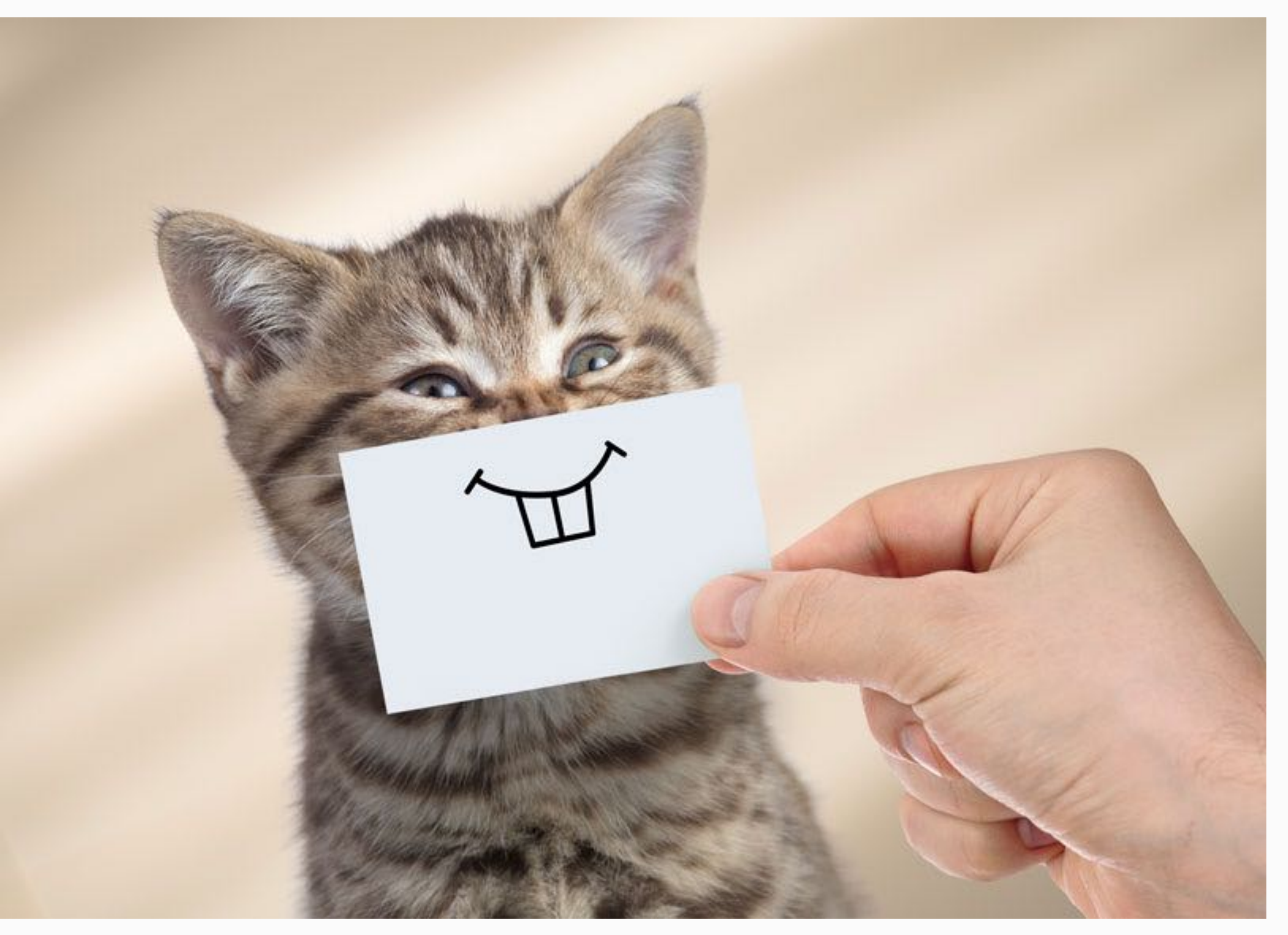

Das ist das einzige Katzenbild in dem E-Book – versprochen!

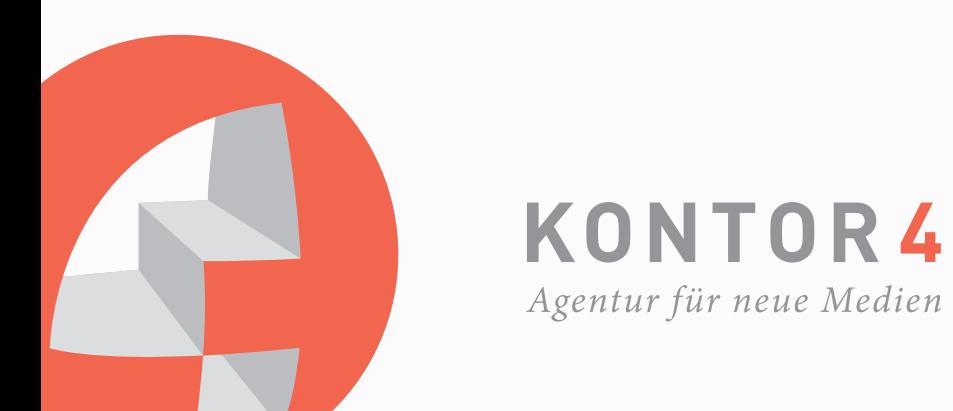

Bevor Menschen auf Facebook 3D-Posts generieren konnten, hat die

Menschheit einige Zeit vorher herausgefunden, wie man 3D-Effekte in Beiträgen simulieren kann. In Jesus Díaz von Gizmodos Worten heißt es: "GIFs verwenden Schärfentiefe (Bereichsschärfe) und grafische Elemente für ihre Wirkung, genau wie viele klassische Gemälde. Die weißen Linien definieren die Ebenen, in der sich der Bildschirm befindet - um eine mentale Trennung zwischen dem Hintergrund, der Mittelebene und dem Vordergrund zu schaffen. Kombiniert mit dem Fokus der Kamera auf den Vordergrund und dem verschwommen Hintergrund denkt das Gehirn, dass Dinge aus dem Bildschirm springen."

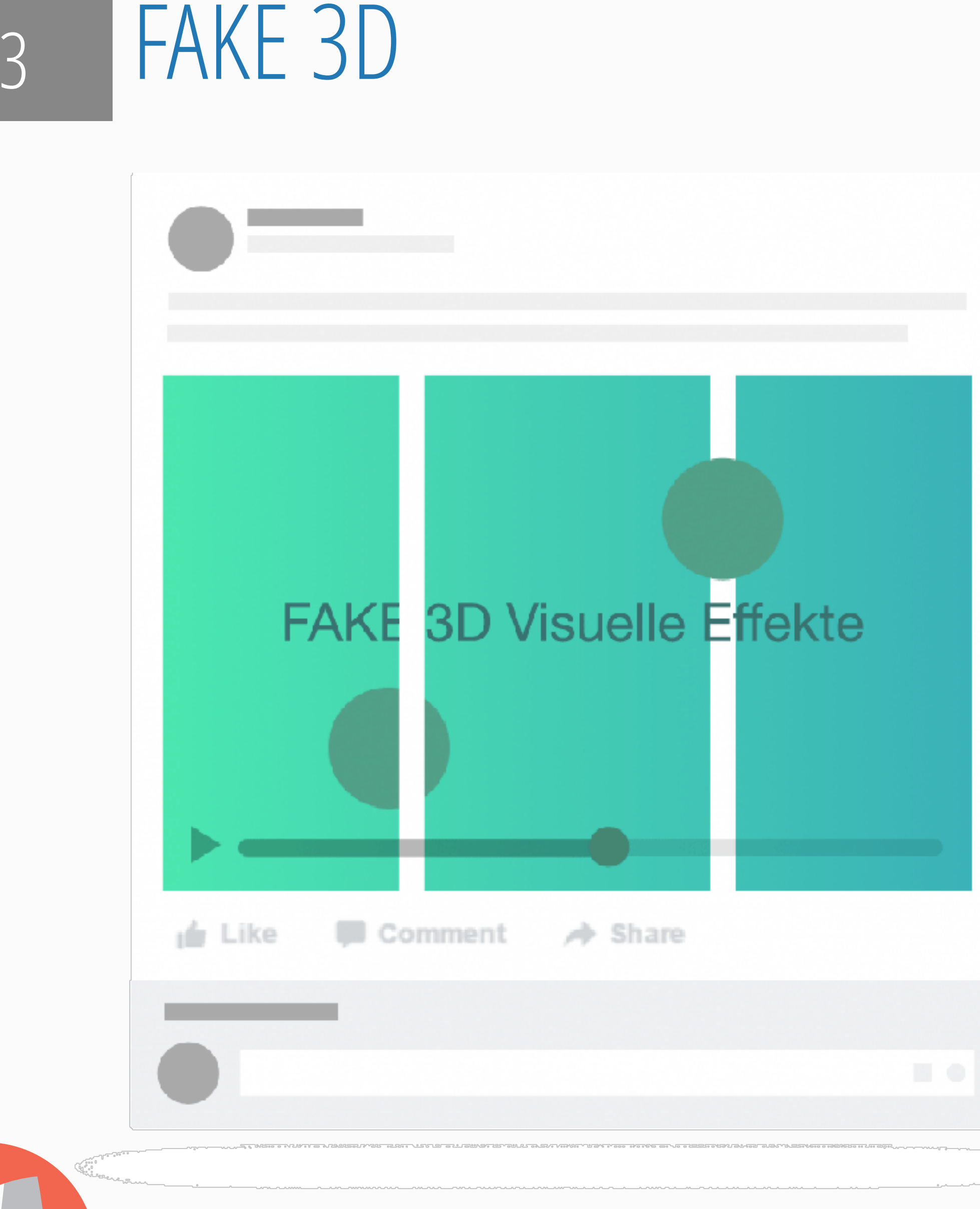

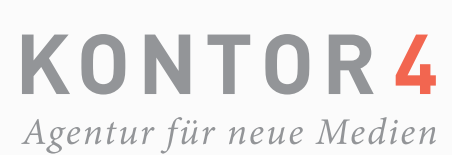

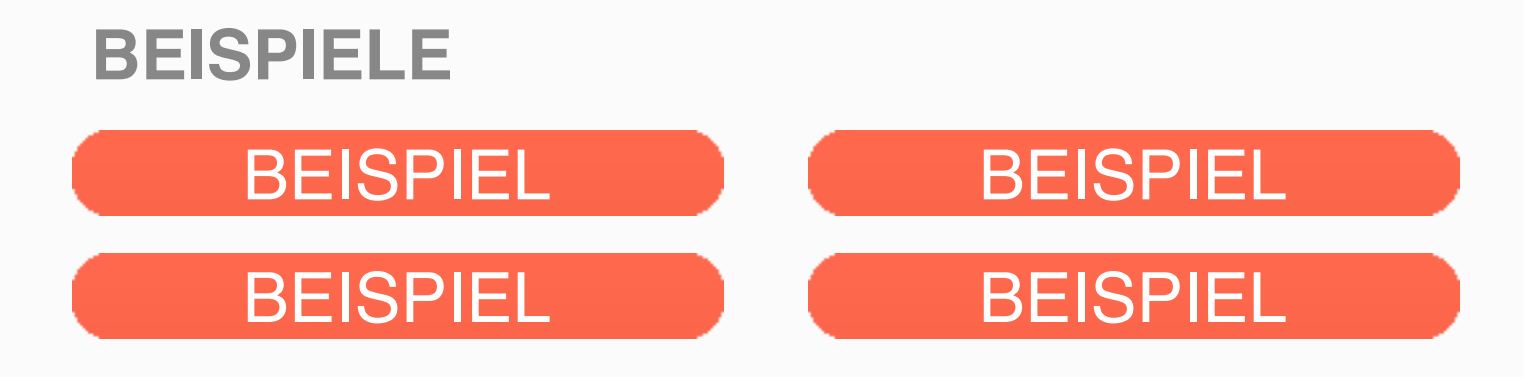

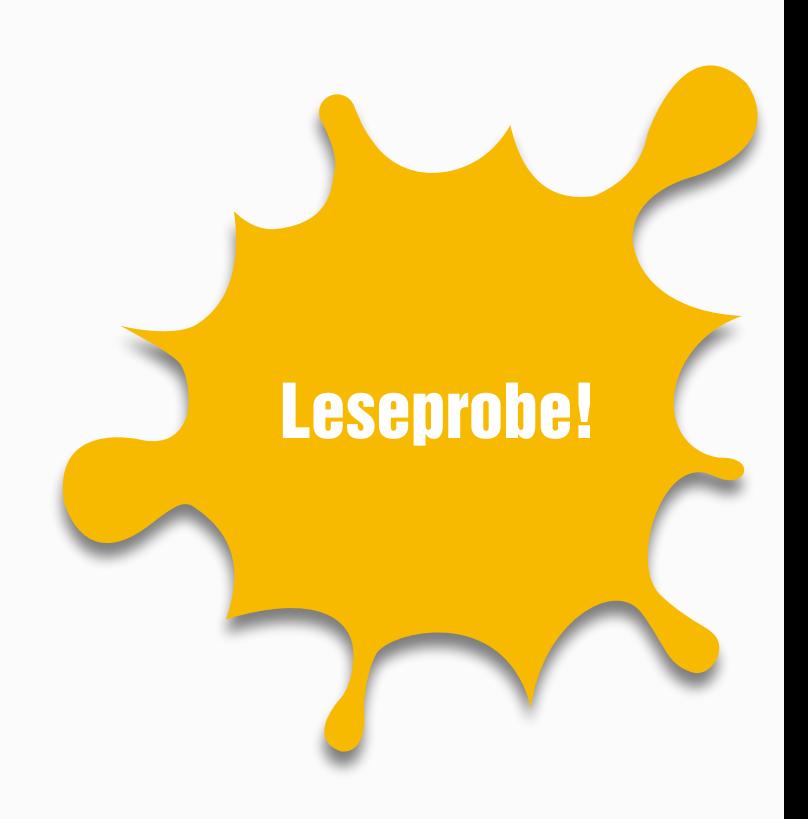

Dieses Format nutzt Facebooks maximale Bildgrößen Beschränkung, die für Bilder im Newsfeed gilt. Diese maximale Größe gilt jedoch nicht, wenn das Bild durch Anklicken aufgerufen wird.

SPEZIELLER TIPP: Legen Sie das Bild in der empfohlenen Größe von 1200x3070 Pixel an. Facebook schneidet das Bild in der Vorschau automatisch auf 1200x1800 Pixel zu.

# 4 KLICKEN FÜR VOLLBILD

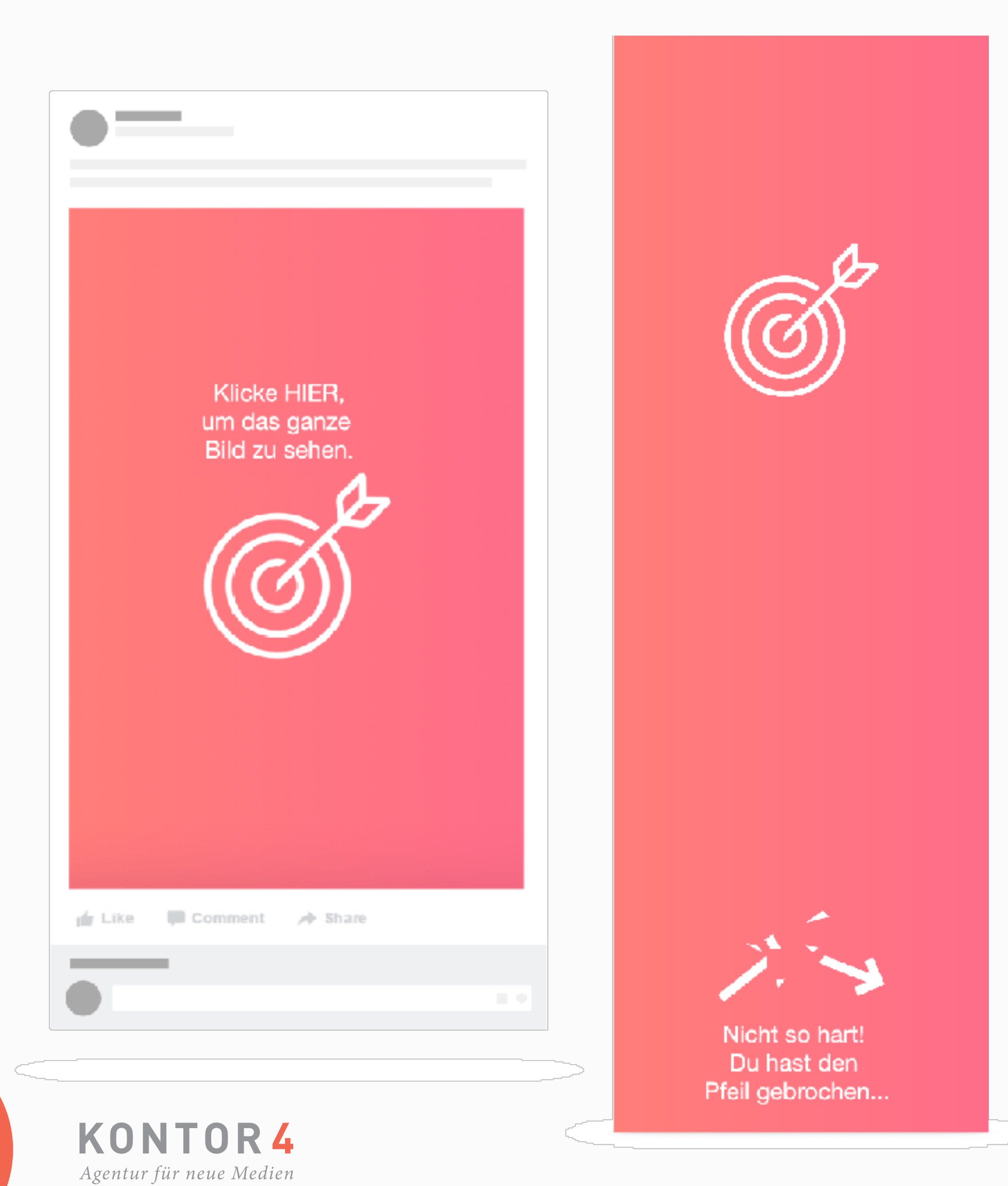

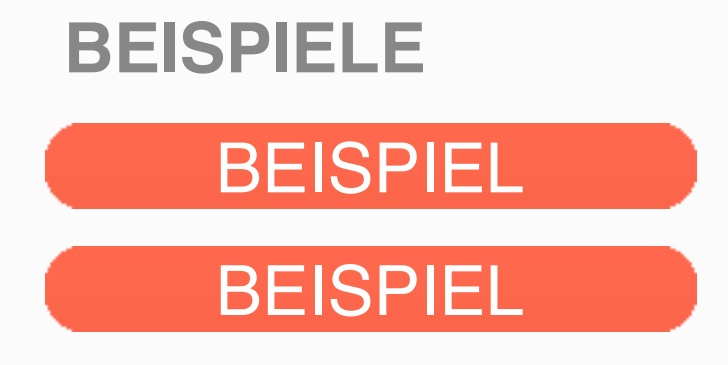

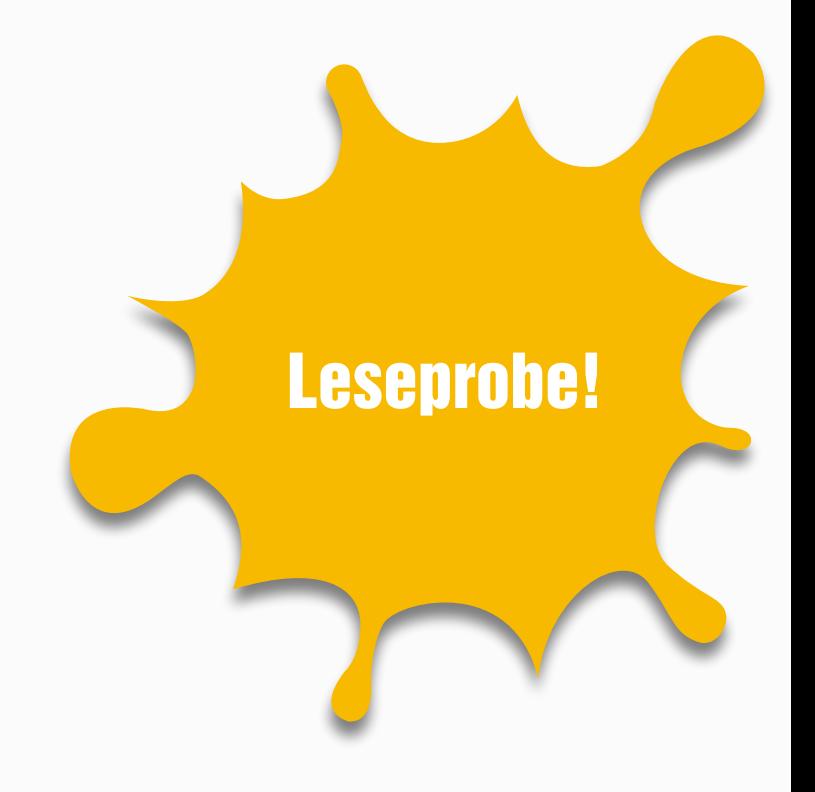

Haben Sie schon einmal eine Suche bei Google gestartet und hatten das Gefühl, als könnte Google Ihre Gedanken lesen? Nun, das hier ist das kreative Format, dass diese Einblicke für Ihre Marke nutzt. Schauen Sie in den Beispielen nach, um ein besseres Bild hiervon zu bekommen.

### 5 GOOGLE EMPFEHLUNGEN

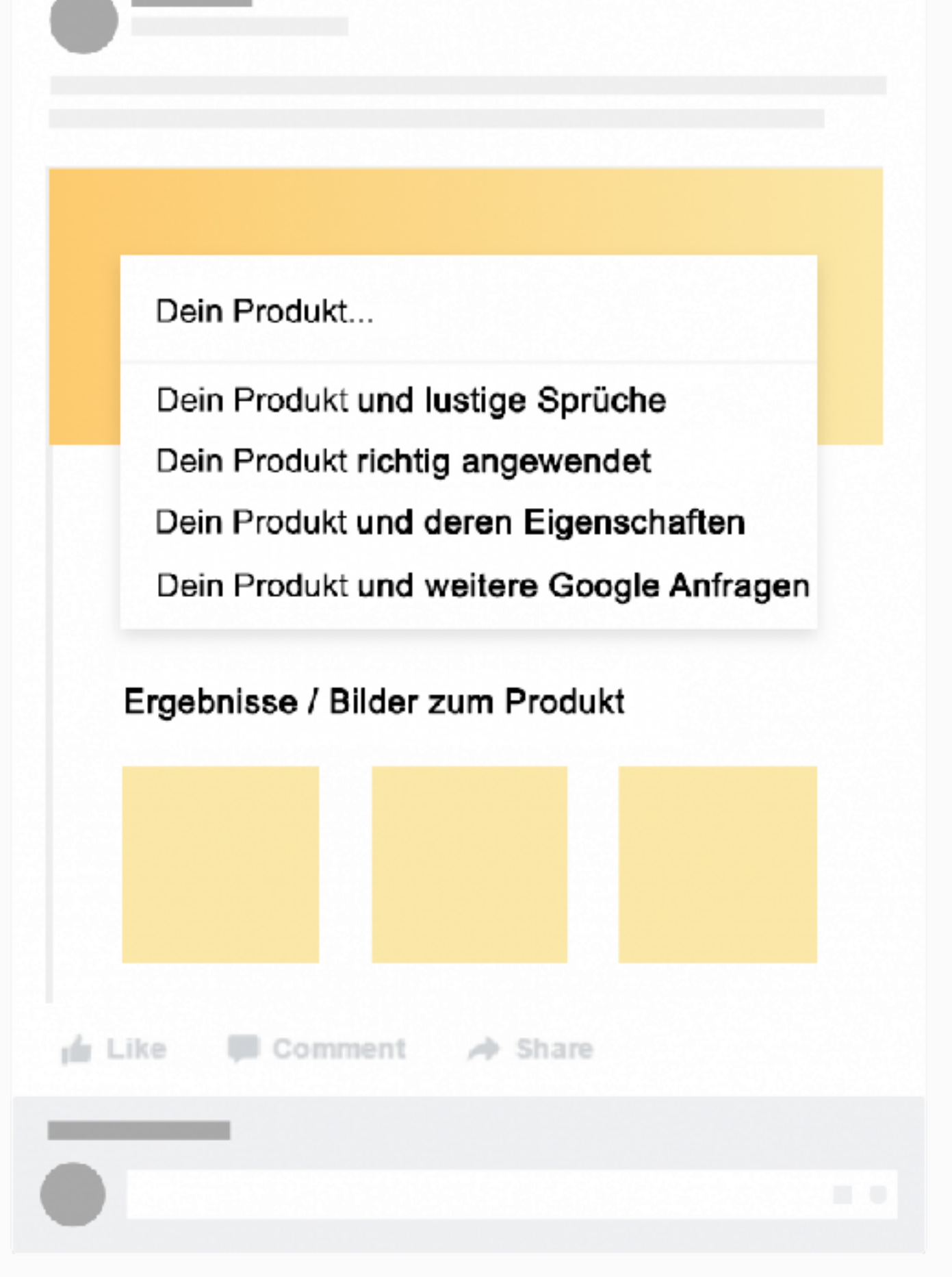

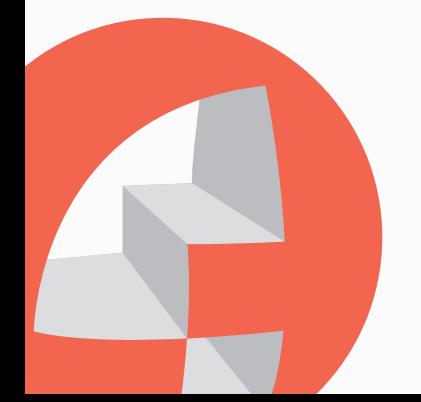

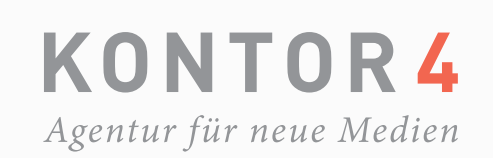

#### **BEISPIELE**

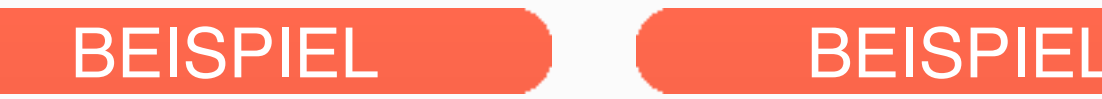

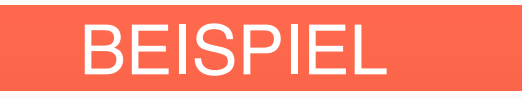

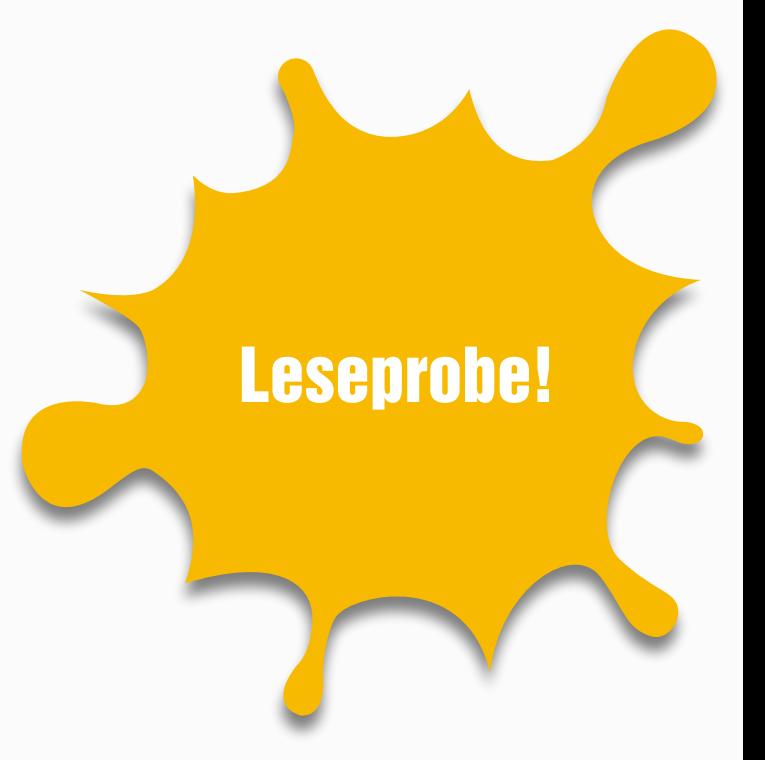

Dieses Format wird in der letzten Zeit oft verwendet. Wenn Sie Ihre Meinung öffentlich zeigen möchten, wo es z.B. keine Chance auf die Antwort "Nein" gibt, kann es lustig und geschickt eingesetzt werden. Der Vorteil an diesem Format ist, dass Sie es mit jeder Branche in Verbindung bringen können.

### 6 JA, ABER DUNKLER

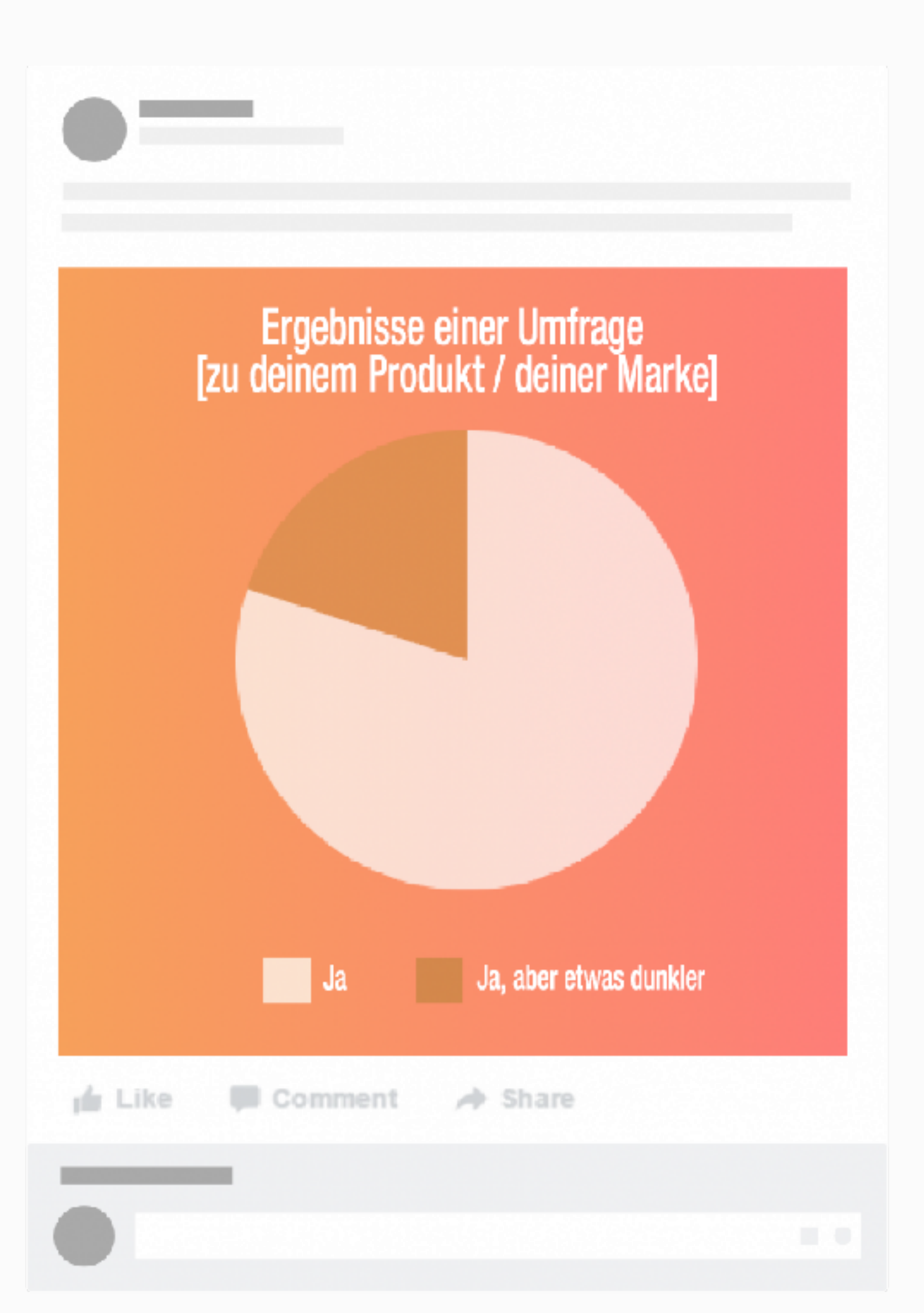

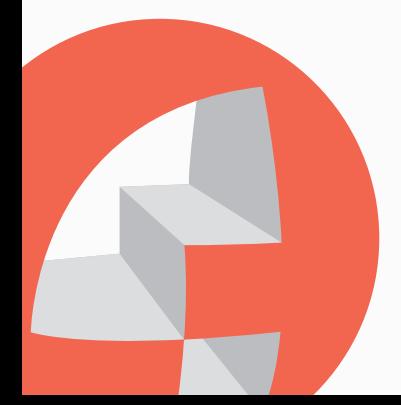

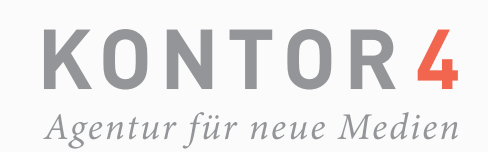

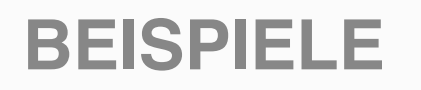

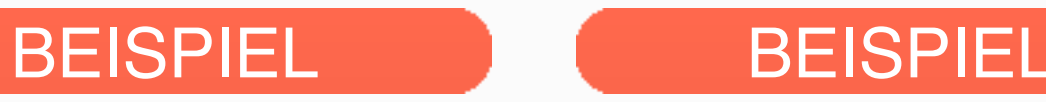

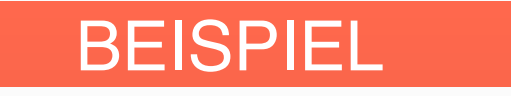

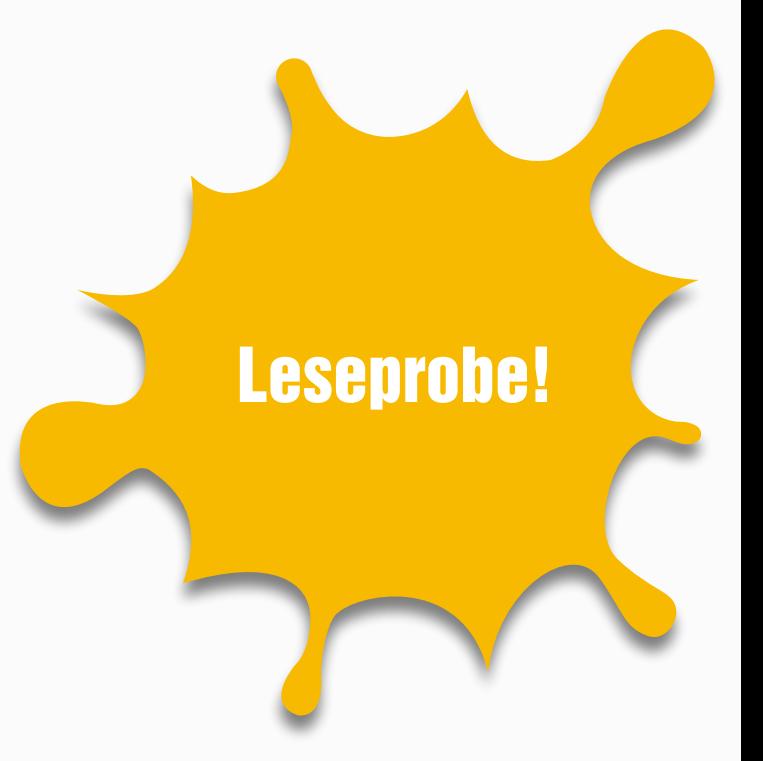

Ein weiterer Oldie. Dieses Format lässt Sie wissen, was die Leute über ein bestimmtes Thema denken mit dem Ihre Marke verwandt ist. Es ist eine gute Möglichkeit für eine offene Umfrage. Auf eine unterhaltsame Weise werden Ihre Fans daran teilnehmen und es sogar genießen. Lassen Sie z.B. von den Usern einen Namen für Ihr Produkt vorschlagen oder erraten.

## 7 FÜLLEN SIE DIE \_\_\_\_\_\_

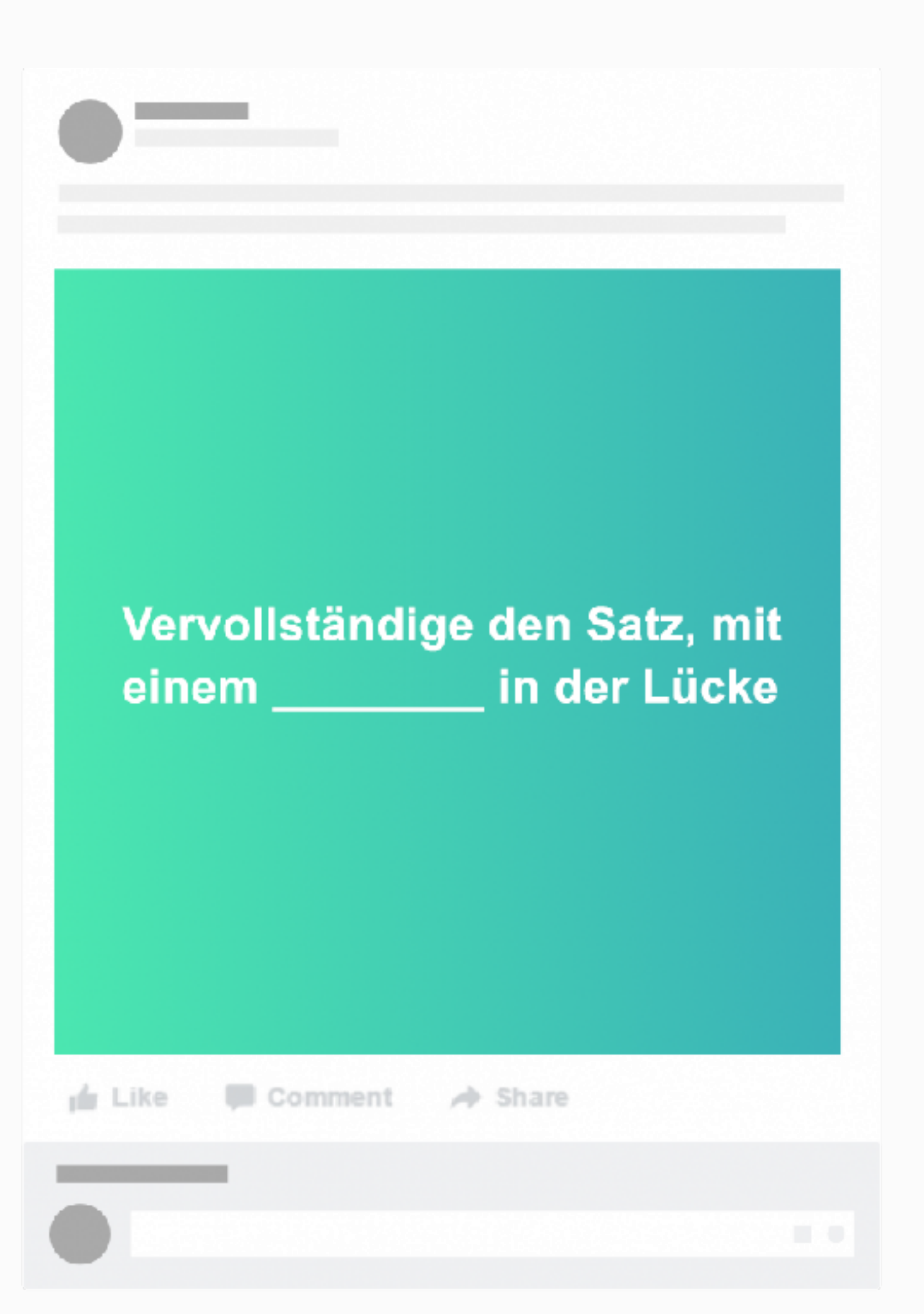

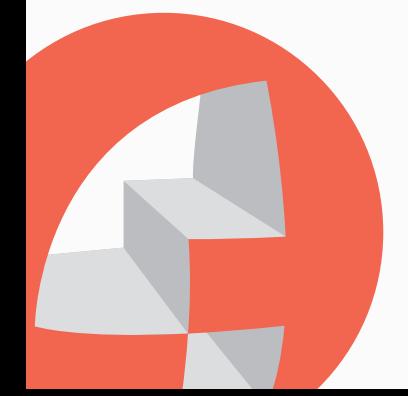

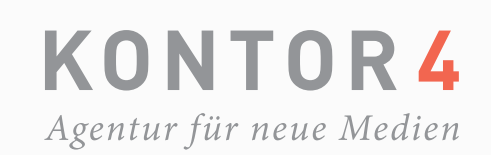

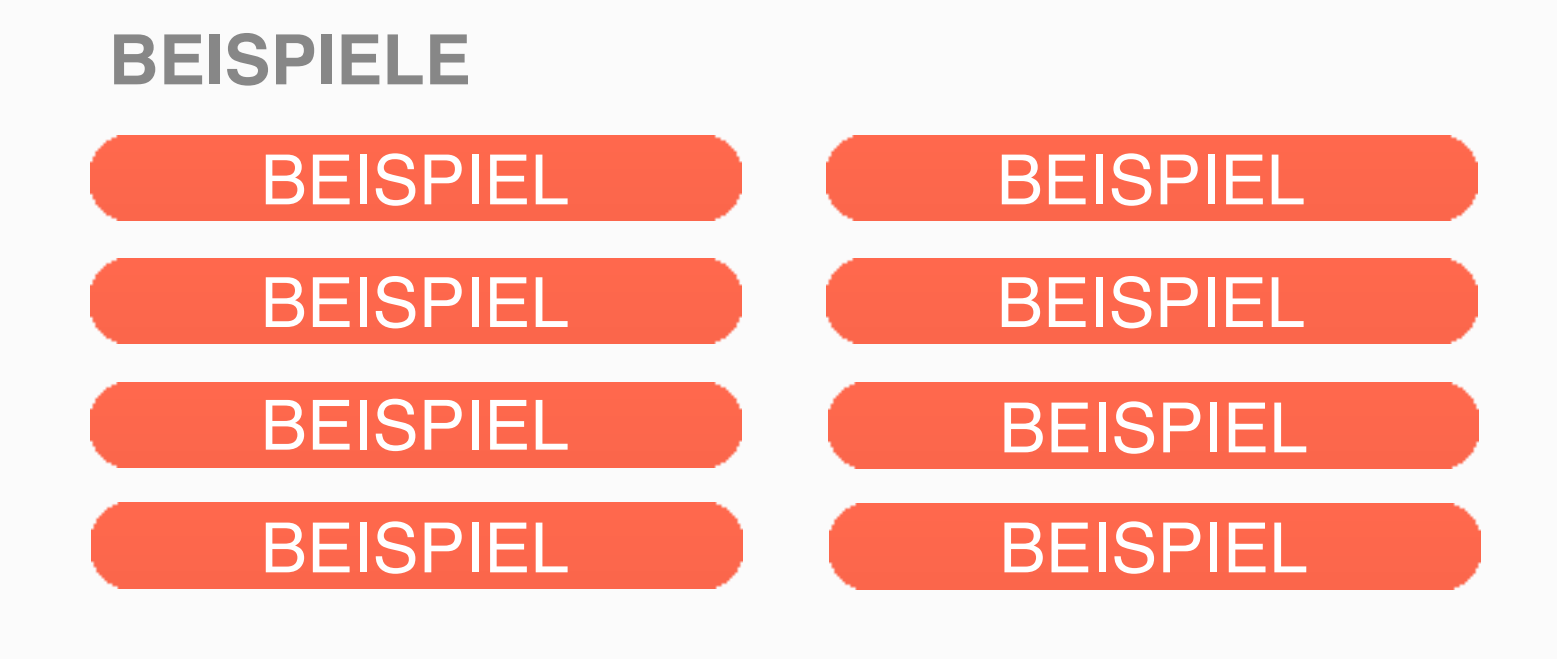

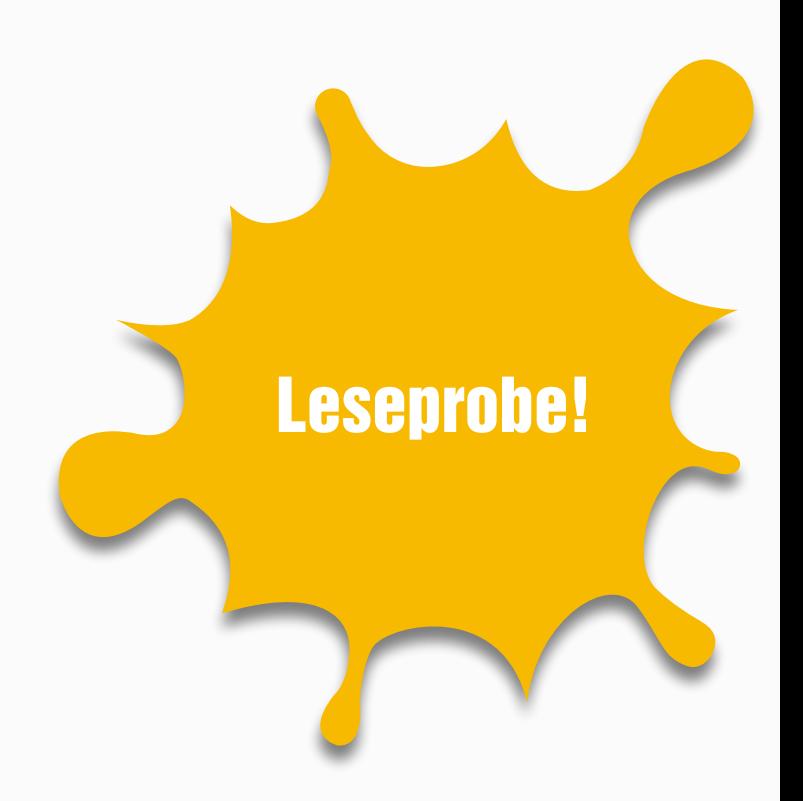

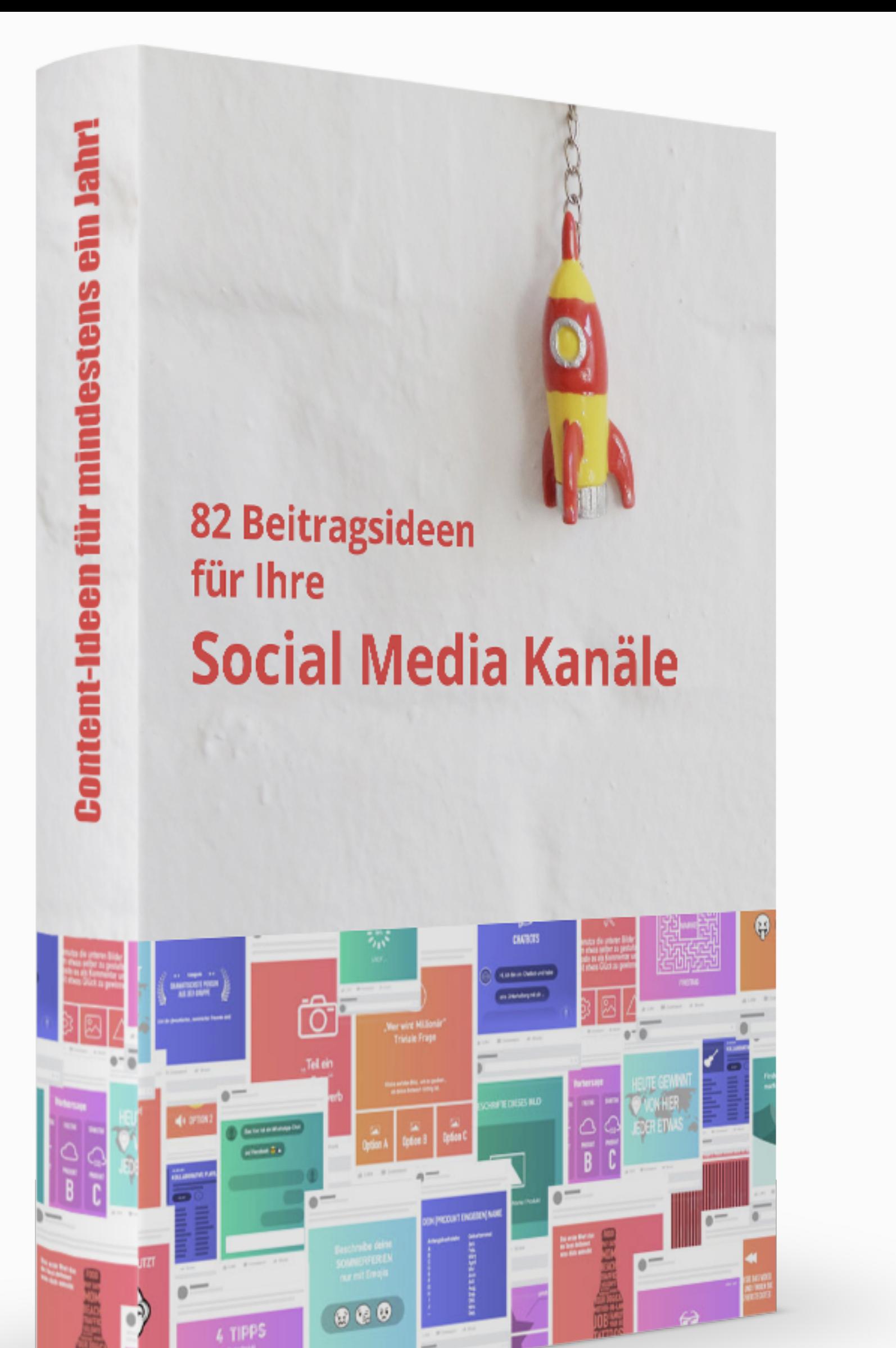

### MEHR DAVON?

### [Jetzt das komplette E-Book kaufen!](https://ebook.kontor4.de/0nsep)

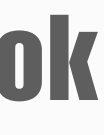

- **✓** Vergessen Sie Ihre Content-Sorgen!
- **✓** 82 Inspirationsquellen mit konkreten Beispielen in einem E-Book
- **✓** Beitragsideen für mehr als 1 Jahr
- **✓** Für Einsteiger und Fortgeschrittene

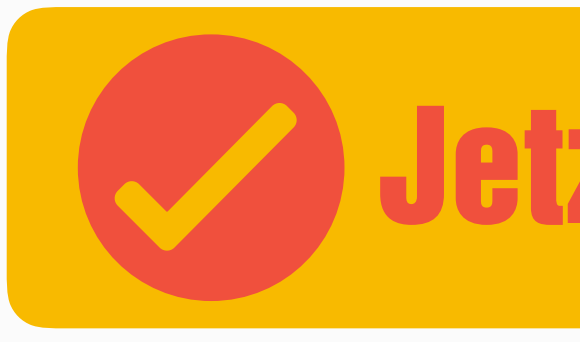

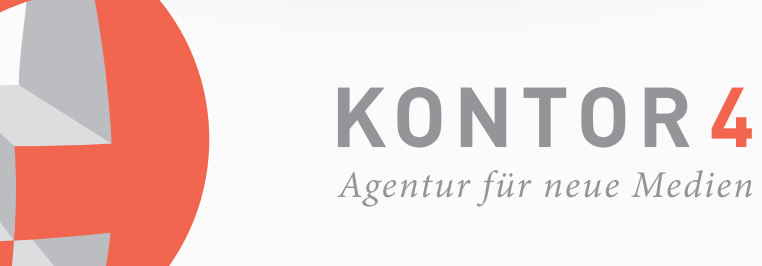

 $\mathbb{R}$  ,  $\mathbb{R}$  ,  $\mathbb{R}$  ,  $\mathbb{R}$ 

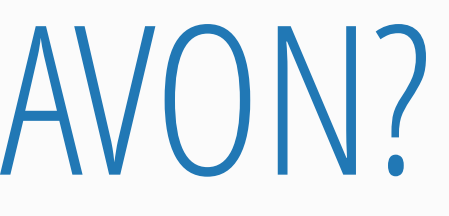